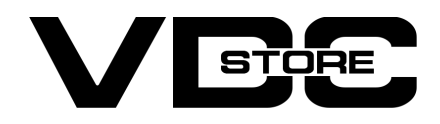

### Tier Price for Magento 2

### User Guide

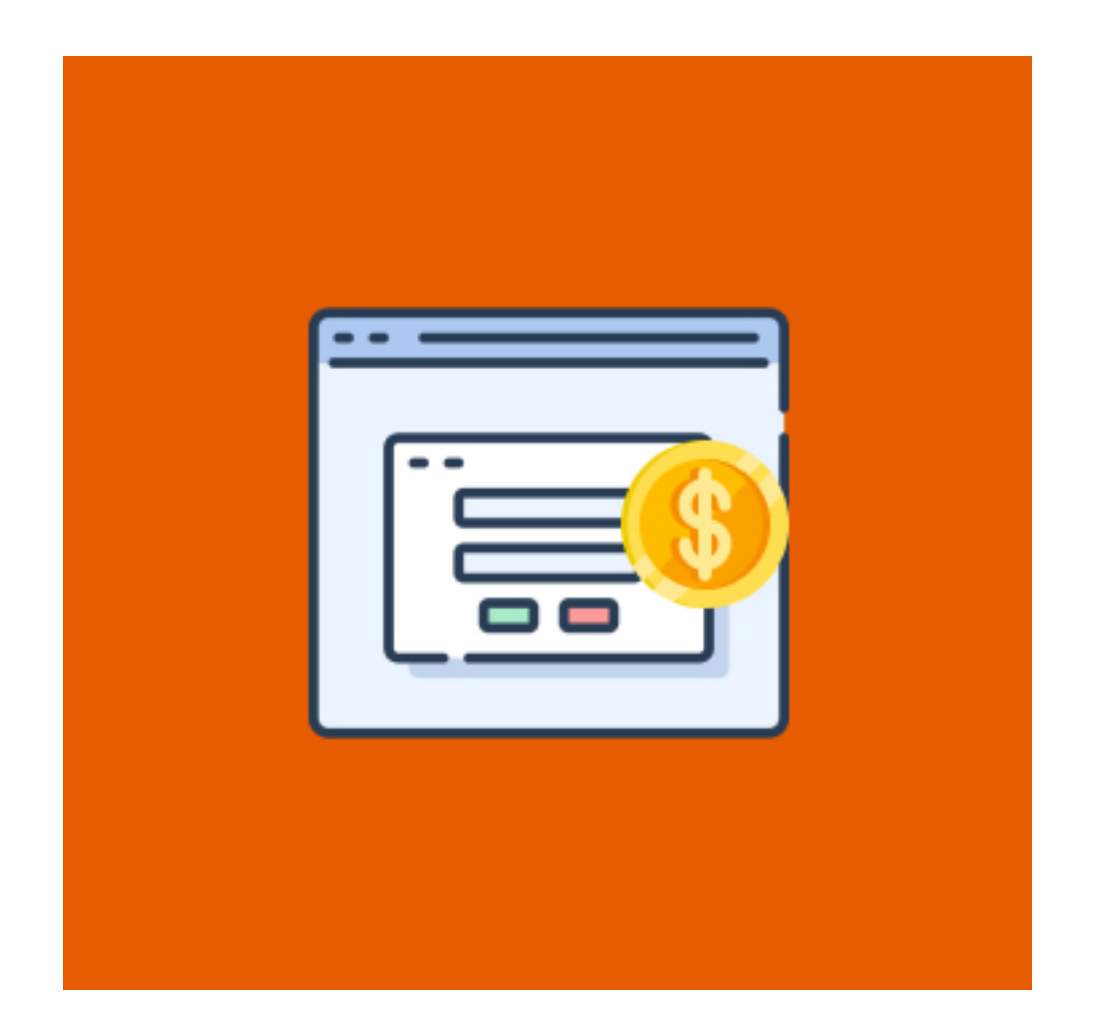

The Tier Price extension enables store owners to establish tier pricing strategies and give bigger discounts with higher volume purchases, hence building customer loyalty. Magento 2 Tier Price extension is a method for increasing sales and encouraging clients to buy more.

Tier Price Extension by Vdcstore enables Magento Merchants in displaying of Tier Prices in either tabular or label format. It also dynamically modifies the product pricing based on the amount selected on the product view page. When you select a table, it will display a table with the available quantity to purchase, and the price will be instantly displayed on the Magento 2 product view page.

- **Automated tier pricing table**
- Modifying Product pricing based on amount selected
- **•** Prompts customers to buy more
- **Improves Brand loyalty**
- The Magento 2 Tier Prices extension allows you to configure custom marketing messages to display on the product page above the tier pricing to encourage users to check out the better offers available.

- Tier Price Enable : Enable / Disable Module. ➔
- Tier Price in Table : Choose the format that you wish to use to display the tier price. The Table Format or the Table Fromat  $\rightarrow$
- Marketing Title : Default Headline: Purchase More, Save More! You can modify the title from the admin panel if necessary.  $\rightarrow$

Key features of Tier Price Approval Extension by Vdcstore :

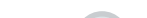

## Installation Details

- Download the zip file
- Extract it and put into <Magento-Directory>/app/code/
- Open CLI in Magento directory and Run Magento installation commands

Tabel Format Tier Price : Users can adjust the quantity directly in the quantity box by selecting the radio button in the table style of tier price display. Users can obtain a betterunderstanding of the % discount for the quantity chosen and the price per item.

 $ome \rightarrow$  Gear  $\rightarrow$  Bags  $\rightarrow$  loust Duffle Bag

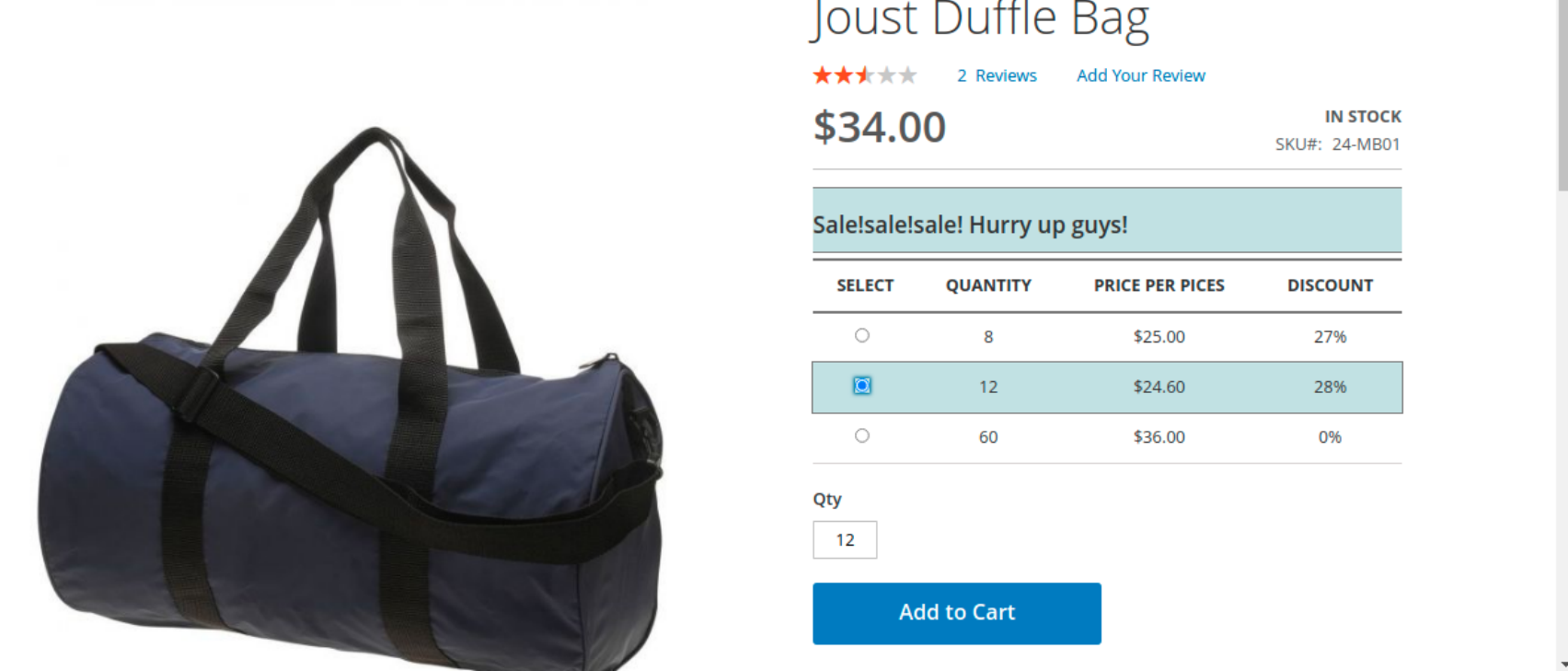

Tier Price in Label Formart : Label format is supported by default by Magento. Users can see quantity based discount from here.

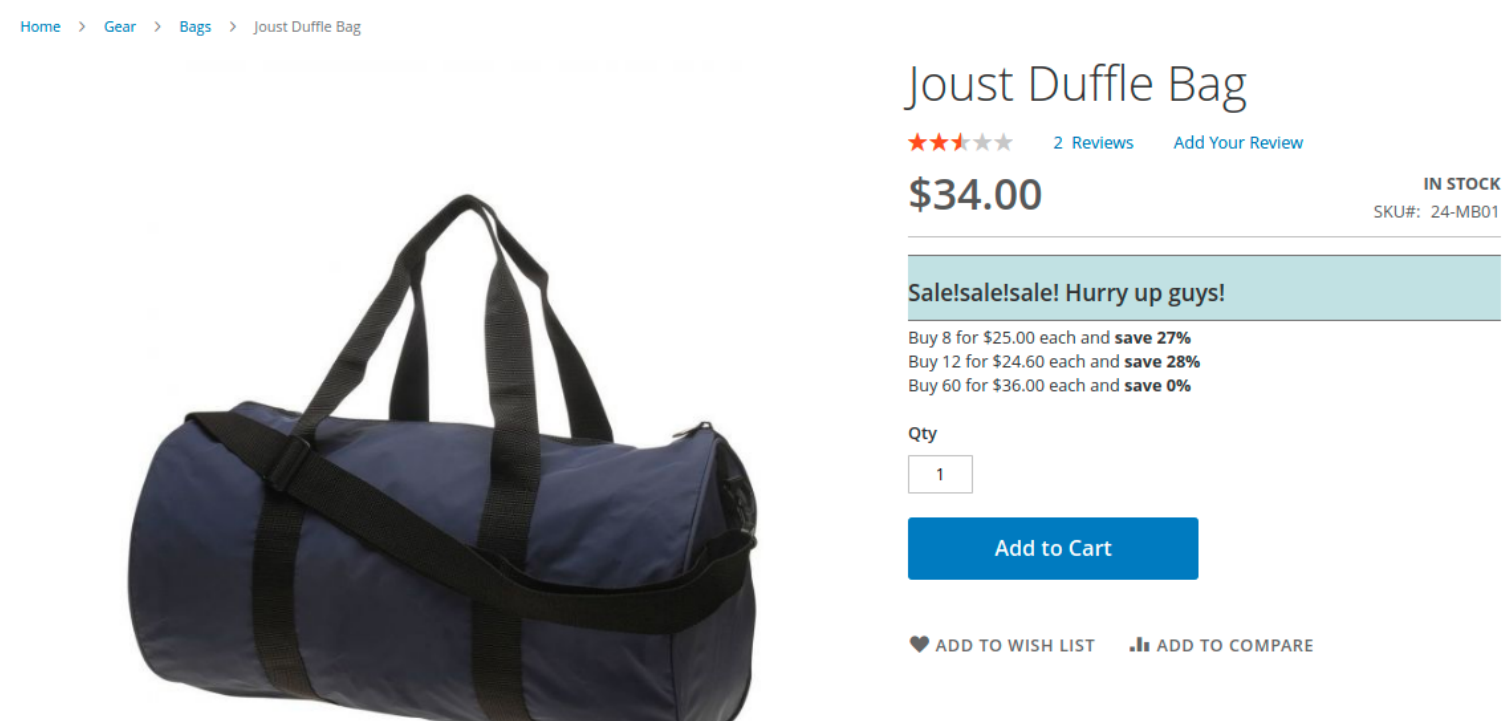

### CLI Commands

- $\rightarrow$  php bin/magento setup:upgrade
- php bin/magento setup:di:compile ➔
- php bin/magento setup:static-content:deploy -f  $\rightarrow$
- $\rightarrow$  php bin/magento indexer: reindex
- $\rightarrow$  php bin/magento cache: flush

# 1 How to configure

1. Configuration Login to the Admin Magento,

#### Choose Stores > Configuration > VDCSTORE.

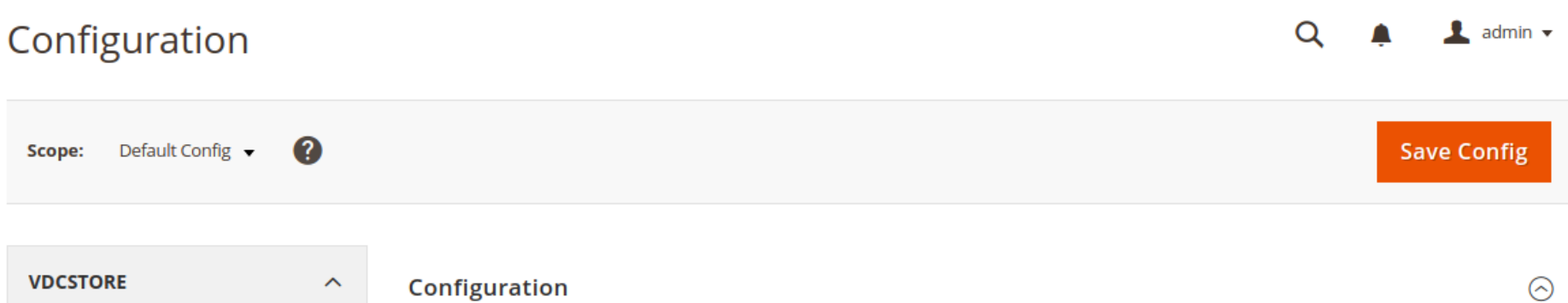

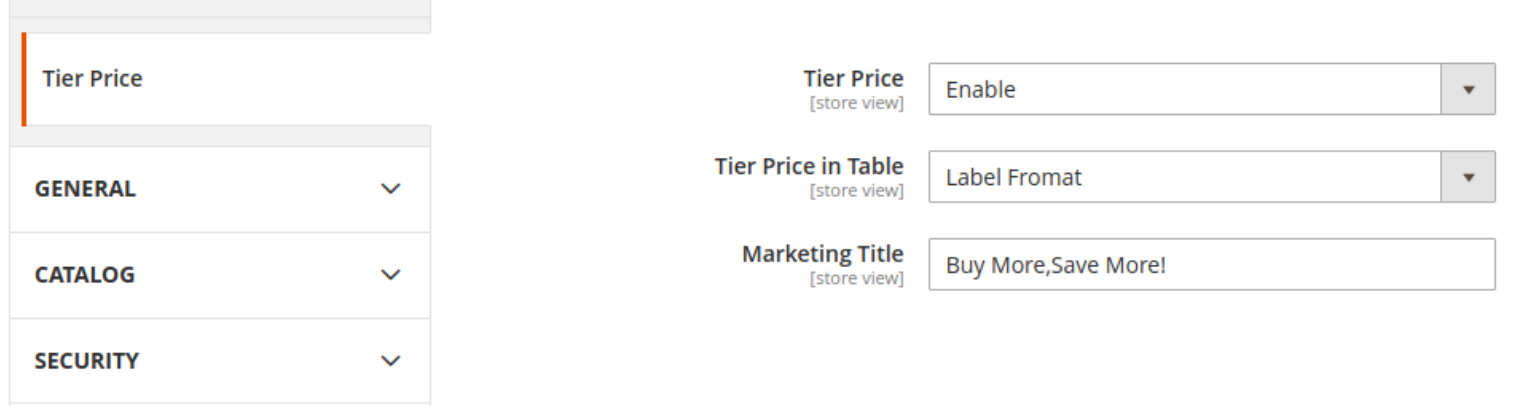

# 2. Configure Product Specific Tier Prices

# 3. Front-End side

#### CLI Commands :

- 1. php bin/magento module:enable Vdcstore\_CustomPrice
- 2. php bin/magento setup:upgrade
- 3. php bin/magento setup:di:compile
- 4. php bin/magento setup:static-content:deploy
- 5. php bin/magento cache:clean
- 6. php bin/magento cache:flush

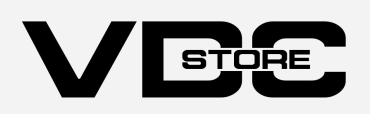

This plugin makes it possible to set up tier pricing as a fixed amount.. Select the website and client group to whom the tier prices should be applied, input the quantity, select Fixed under pricing, and enter the price amount to charge based on the quantity entered.

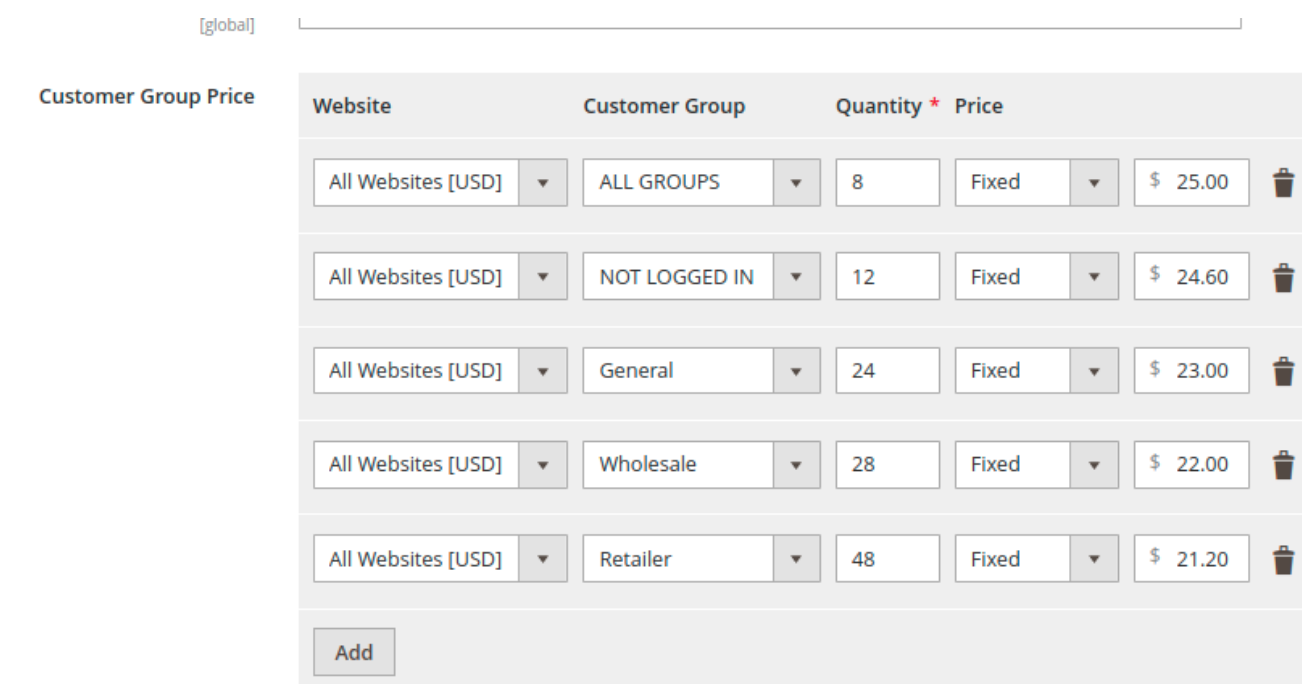